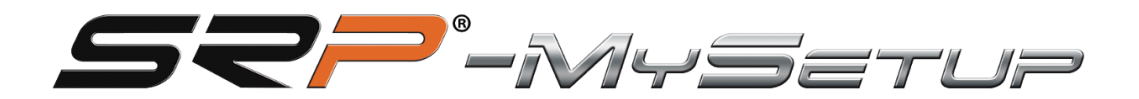

# V 3.2.2

Este manual vai ajudá-lo a tirar o máximo partido dos seus pedais

Ormula SRP-GT/GTI/F

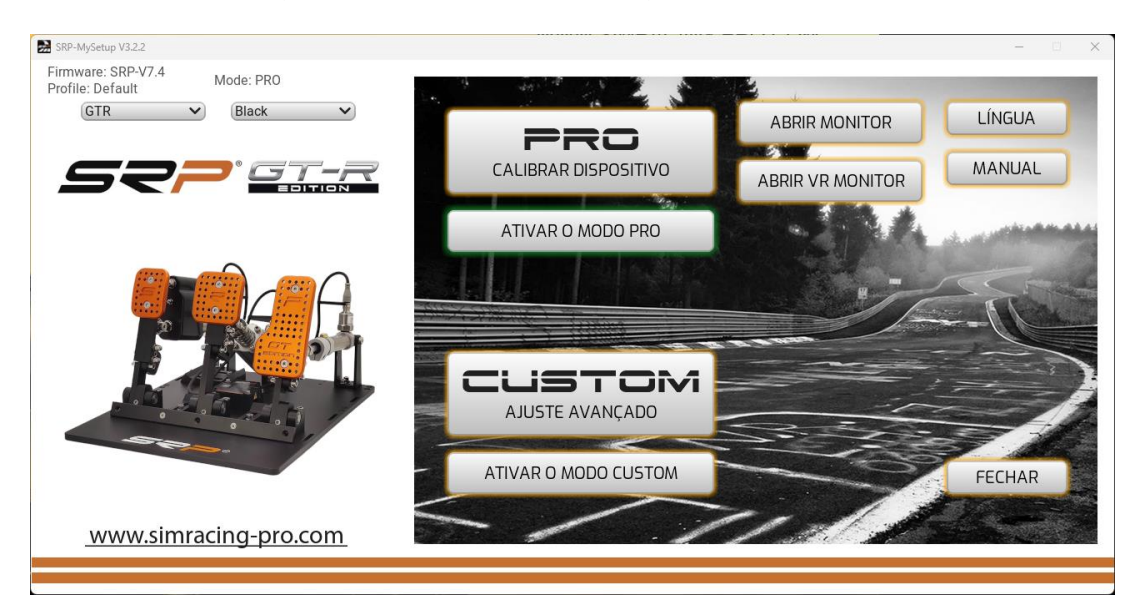

## **DESCRIÇÃO DOS BOTÕES E INFORMAÇÕES NO ECRÃ PRINCIPAL**

**PRO CALIBRAR DISOSITIVOS**: Nesta secção pode calibrar os pedais, ajustar as zonas mortas, alterar a pressão de travagem em tempo real, atribuir botões para mapear no teclado ou no volante, guardar e carregar perfis personalizados.

**CUSTOM AJUSTE AVANCADO** : Nesta secção terá mais ajustes para adicioná-los, fazer curvas personalizadas e ajustar o corte do travão sem perder 100% da viagem calibrada. (novo SRP)

**LINGUA:** Permite-lhe selecionar a língua da sua preferência, inglês, espanhol, alemão, francês, italiano, português e japonês.

**Manual:** Duas opções, acesso direto ao manual correspondente ao idioma selecionado na aplicação e ligação direta ao canal do YouTube "SRP SimRacing Pro".

**Abrir Monitor:** Abra a janela do monitor, pode ver as barras de pedais, o ajuste de % no travão e a % do corte CUT em tempo real, dependendo do modo que está a utilizar, **PRO** ou **CUSTOM**

**Abrir Monitor VR:** Abra a janela do monitor do auricular VR, pode ver as barras de pedais e o ajuste do travão % e % corte cut em tempo real dependendo do modo que está a utilizar **PRO** ou **CUSTOM,** Um menu abre-se para posicioná-lo no seu espaço de visualização.

**Fechar:** Feche a aplicação.

**Informações sobre:** versão do firmware instalado no quadro.

**Perfil:** Indica qual o perfil que está a utilizar.

**Drop-down**: para ser capaz de selecionar o modelo e a cor dos seus pedais.

# **DESCRIÇÃO DOS BOTÕES NA DEFINIÇÃO BÁSICA DO MODO "PRO"**

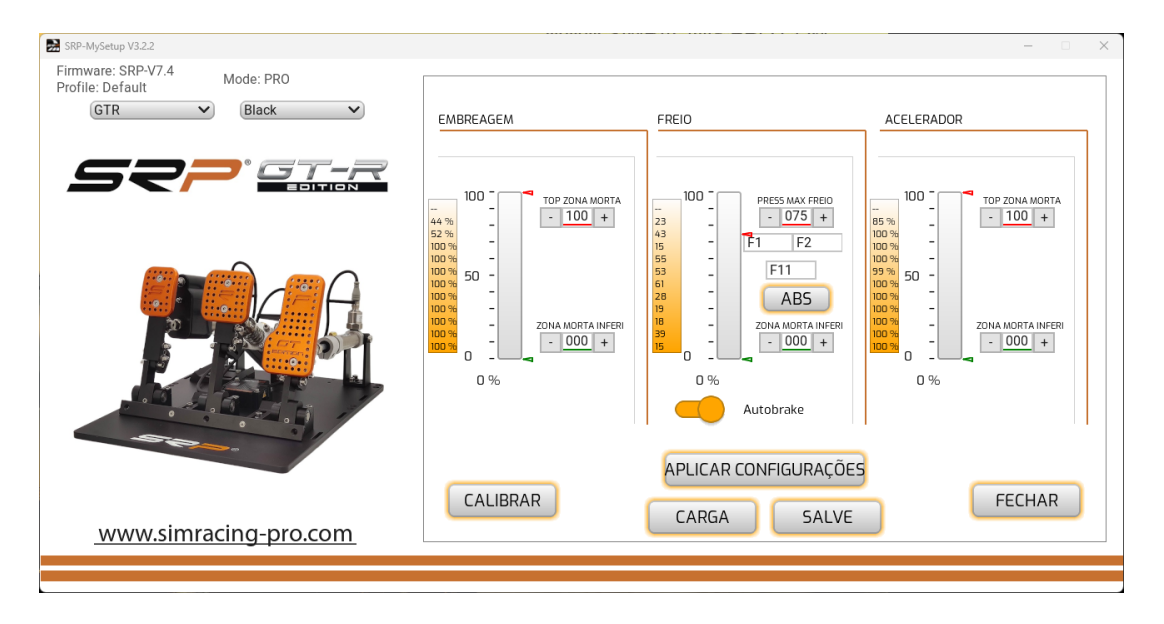

**CONJUNTO DE 3 PEDAIS**

**APLICAÇÃr CONFIGURAÇÕES:** Guarde o perfil na placa como padrão.

**SALVE:** Guarde os perfis de jogo e carro personalizados.

**CARGA:** Faça upload dos perfis de jogo e carro personalizados.

**CALIBRAR:** Introduza o menu de calibração.

**FECHAR:** para o menu principal.

**AUTOBRAKE 3 PEDAIS:** Ativa o travão com a embraiagem.

**AUTOBRAKE 2 PEDAIS:** Ative o travão com um botão no volante.

**ABS**: Botão para calibrar o pedal do travão em tempo real.

## **DEFINIÇÕES NA DEFINIÇÃO BÁSICA DO MODO "PRO"**

- Zonas mortas e superiores e inferiores.

- -Ajuste a % do travão.
- -Combinação chave para ajustar o travão % em tempo real.
- Introduza o menu de calibração.

-Registo do máximo real %, que foi feito quando a travagem, independentemente do valor calibrado para ajustar corretamente quando estiver a utilizar um carro com ABS.

- Registro de travagem máxima, para verificar a sua pressão real exercida no travão, não exceda a calibrada e pode ajustá-la para efetuar corretamente a travagem regressiva.

-**ABS**: Esta definição foi concebida para carros com ABS ou que no jogo lhe permitem atingir a travagem a 100%.

Para utilizar este ajuste, vamos até à pista para rolar e quando temos cerca de três voltas ou mais, carregamos no botão e veremos como a calibração do travão vai mudar para a nossa força máxima média, por isso a calibração é o mais próximo da pressão real que exercemos, evitaremos ser mais metros de travagem ao máximo e impedir que o ABS seja ativado e a nossa travagem de regressiva será mais eficaz.

Se estivermos numa corrida de resistência e estivermos a conduzir há muitas horas e nos sentirmos cansados na perna, podemos pressionar novamente o ABS e o travão adaptar-se-á à sua força atual.

# **-ATIVAR O BOTÃO DE TRAVÁDÃO AUTOMÁTICO EM JOGO DE 3 PEDAIS:**

Primeiro temos de pressionar o travão no mínimo 25%, depois pressionamos a embraiagem mais de 98% durante 3 segundos e o travão ativa-se automaticamente a 100%,

Agora podemos soltar o pedal do travão e acelerar, quando soltarmos a embraiagem e excedermos 95% o travão será libertado instantaneamente.

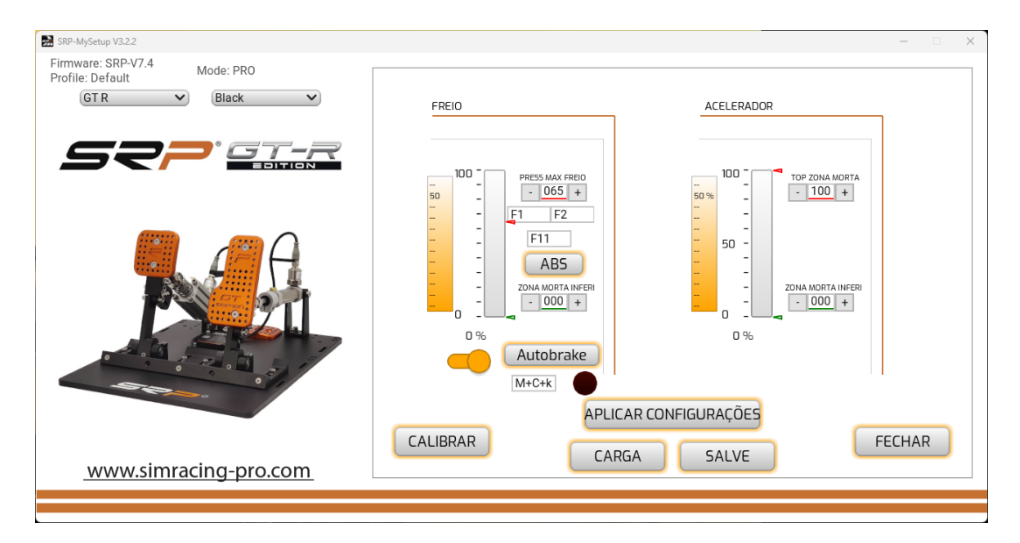

## **CONJUNTO DE 2 PEDAIS**

#### **-Ativação do botão de travão automático em conjunto de 2 pedais**:

Primeiro temos de carregar no travão no mínimo 25%, depois carregamos no botão que adicionámos no nosso volante durante 3 segundos e o travão será automaticamente ativado a 100%,

Agora podemos soltar o pedal do travão e acelerar, quando soltarmos o botão de embraiagem, o travão será libertado instantaneamente.

## **DESCRIÇÃO DOS BOTÕES NA DEFINIÇÃO AVANÇADA DO MODO "CUSTOM"**

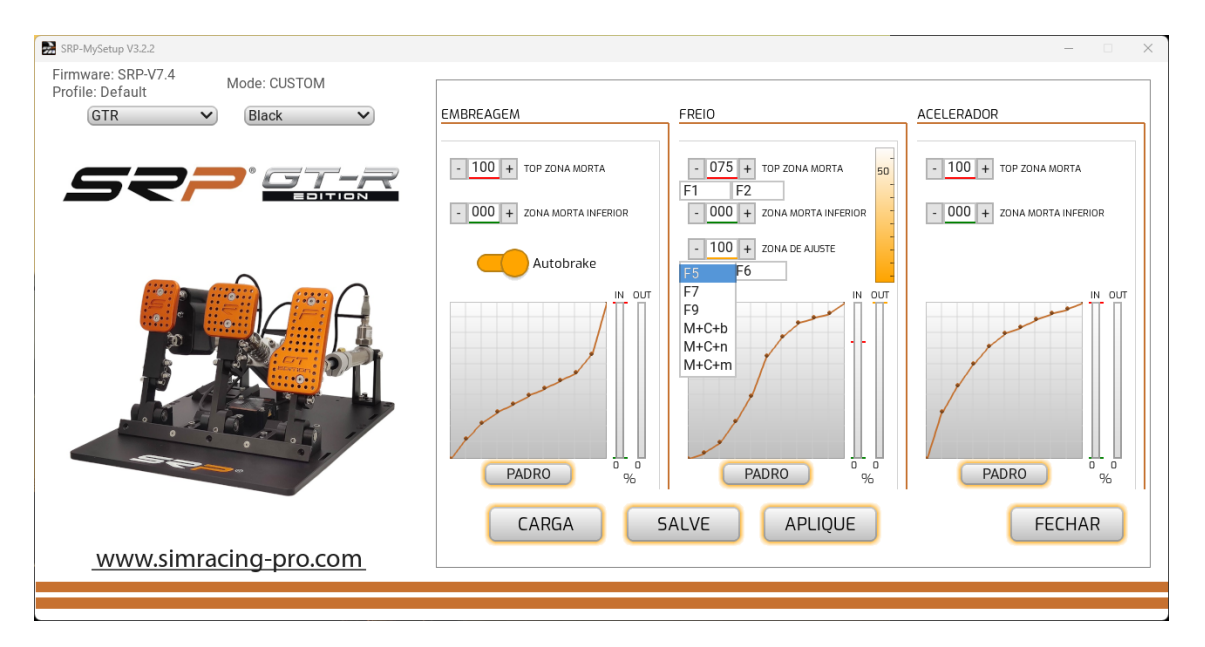

#### **CONJUNTO DE 3 PEDAIS**

**CONFIGURAÇÕES DE APLICAÇÃO:** Guarde o perfil na placa como padrão.

**SALVE:** Guarde os perfis de jogo e carro personalizados.

**CARGA:** Faça upload dos perfis de jogo e carro personalizados.

**CALIBRAR:** Introduza o menu de calibração.

**FECHAR:** Volte ao menu principal.

**PADRO:** Devolve a curva à configuração inicial.

**AUTOBRAKE:** Ativa o travão com a embraiagem.

**ABS:** Botão para calibrar o pedal do travão em tempo real.

#### **AJUSTES NO MODO "CUSTOM" AJUSTAR PARA A FRENTEOU**

- Zonas mortas e superiores e inferiores.
- -Ajuste a % do travão.
- -Ajuste-o % para a zona de regulação "**CUT"** com o registo do travão.
- -Gráfico para criar curvas personalizadas.
- -Combinação chave para ajustar o travão % em tempo real.
- -Combinação de chave para ajustar em tempo real a % da área de regulação "**CUT** ".

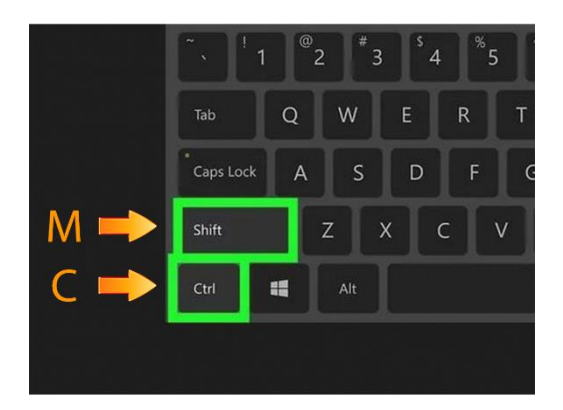

-**ABS:** Esta definição foi concebida para carros com ABS ou que no jogo lhe permitem atingir a travagem a 100%.

Para utilizar este ajuste, vamos até à pista para rolar e quando temos cerca de três voltas ou mais, carregamos no botão e veremos como a calibração do travão vai mudar para a nossa força máxima média, por isso a calibração é o mais próximo da pressão real que exercemos, evitaremos ser mais metros de travagem ao máximo e impedir que o ABS seja ativado e a nossa travagem de regressiva será mais eficaz.

Se estivermos numa corrida de resistência e estivermos a conduzir há muitas horas e nos sentirmos cansados na perna, podemos pressionar novamente o ABS e o travão adaptar-se-á à sua força atual.

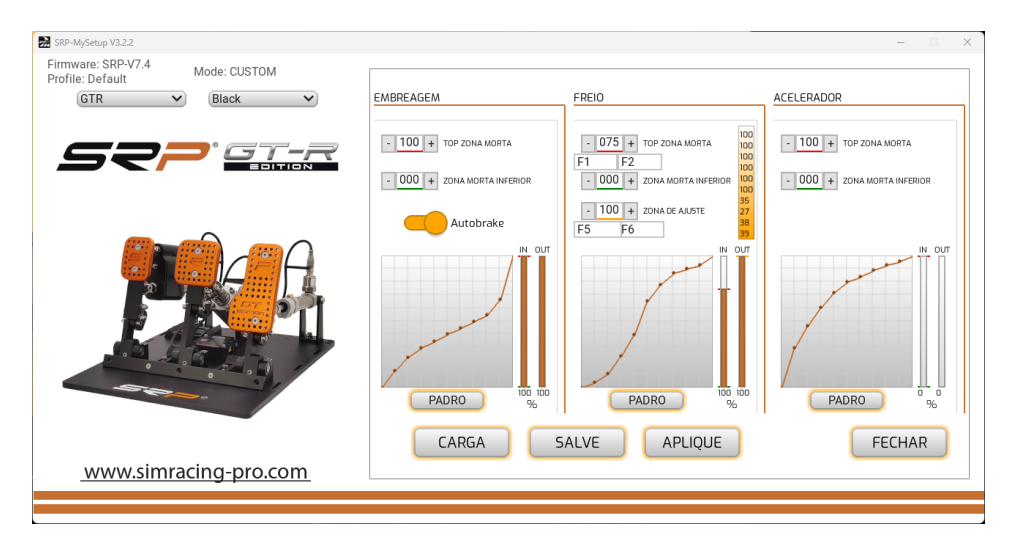

# **-ATIVAR O BOTÃO DE AUTOBRAKE EM JOGO DE 3 PEDAIS**

Temos de pressionar o travãono mínimo 25%, depois pressionamos a embraiagem mais de 98% durante 3 segundos e o travão ativa-se automaticamente a 100%,

Podemos agora soltar o pedal do travão e acelerar, quando soltarmos a embraiagem, ultrapassamos os 95% o travão será libertado instantaneamente.

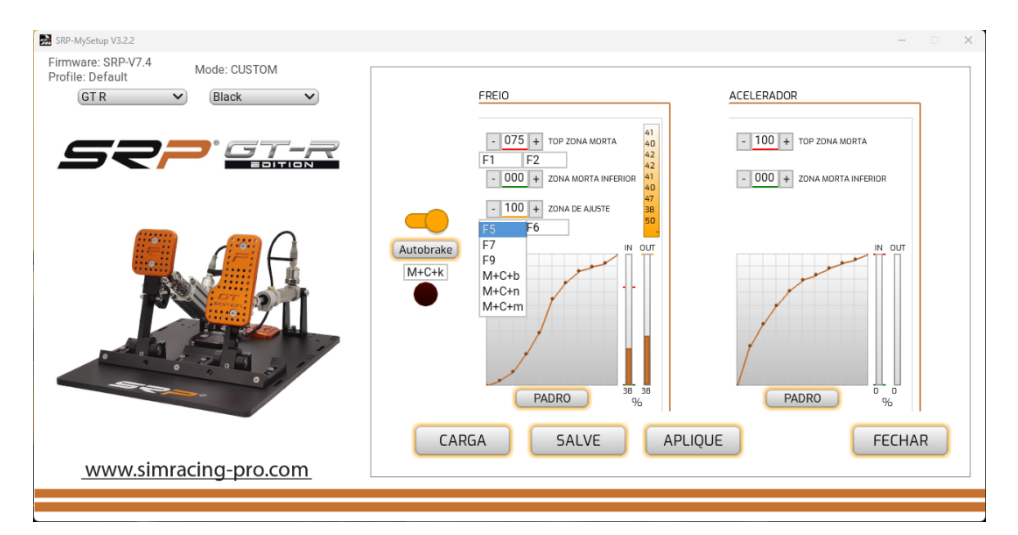

#### **CONJUNTO DE 2 PEDAIS**

#### **-Ativação do botão de travão automático em conjunto de 2 pedais**:

Primeiro temos de carregar no travão no mínimo 25%, depois carregamos no botão que adicionámos no nosso volante durante 3 segundos e o travão ativa-se automaticamente a 100%,

Podemos agora soltar o pedal do travão e acelerar, e quando soltarmos o botão de embraiagem, o travão será libertado instantaneamente.

Projetado para arranques estacionários, para evitar que o carro se mova na grelha de partida e seja penalizado.

# **CALIBRAÇÃO**

Os pedais já estão calibrados da fábrica, só teremos de recalibrar se modificarmos o viagens físicas de um pedal, quando a sequência de calibração é executada, o pedal do travão só tem de pressionar um pouco, (por exemplo, 10%) e depois da aplicação com o – e + vamos ajustá-lo à pressão desejada.

## **Se tiver modificado o viagens de qualquer um dos pedais, siga estas dicas para obter uma calibração correta.**

Selecione o botão calibrar não pressione nenhum pedal, neste momento lemos as viagens mínimas dos dois ou três pedais, dependendo do modelo.

**ACELERADOR:** Pressione o pedal ao máximo durante três segundos e antes de o soltar, carrega no botão seguinte.

## **Temos duas opções.**

**1º Se já sabemos a % que** utilizamos, só pressionamos 10% e uma vez terminada a sequência de calibração com o – e + colocaremos o valor que normalmente utiliza.

**2º Imagine que** está na reta de Monza com um Ferrari a 300 km e atinge a travagem da chicana, pressione o pedal do travão onde gostaria que a sua travagem máxima estivesse, mantenha o pé nessa posição 3 segundos e antes de o soltar dê-o a seguir.

Em seguida, terá de terminar de ajustar o travão % que conduz na pista até encontrar a sua % da sua memória muscular.

**ATENÇÃO:** Não pressione o travão até encontrar o limite máximo por curiosidade, podendo partir o pistão do travão.

**EMBRAIAGEM:** Pressione o pedal ao máximo durante três segundos e antes de o soltar, carrega no botão seguinte.

Uma vez feita a calibração e a % do travão desejado é ajustada, guarde os ajustes na placa com o botão "**APPLY SETTINGS**"

Se fizermos zonas mortas, tem sempre de ser aplicada a partir da aplicação SRP-MySetup, pelo que manteremos os 65534 passos calibrados nos nossos jogos.

## **APLICAR CALIBRAÇÃO NOS SEUS JOGOS**

Primeiro atribua os pedais nos seus jogos, em iRacing calibrar de -32767 a +32767 nos dois ou três pedais, dependendo do modelo.

## **Se o seu jogo tiver de criar curvas aos seus pedais, coloque-o numa posição linear, uma vez que os pedais SRP têm curva natural.**

#### CORRETO INCORRETO

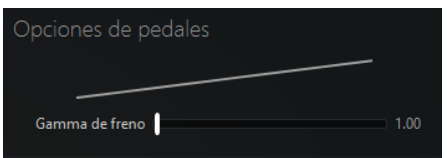

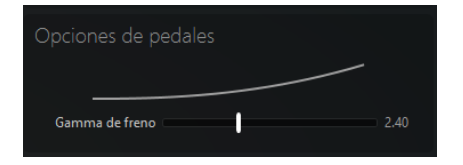

Pode ajustar a % do travão em tempo real, se baixar o valor, travará mais e se o levantar, travará menos.

Para ajustar a % do travão em tempo real, tem as seguintes opções.

- 1. Sem sair do jogo, tabuamos a aplicação e com os botões e + ajustamos a pressão.
- 2. Diretamente de dentro do jogo com as chaves atribuídas, por exemplo, F1 e F2
- 3. Atribua dois botões no volante, teclado, Stream Deck com software JoyTouKey (ver tutorial de vídeo no canal do YouTube de "SRP simracing pro")

## **CONSELHOS SOBRE COMO AJUSTAR O TRAVÃO %**

O objetivo é encontrar a pressão muscular ideal, por isso a travagem será mais natural.

Entre na pista para conduzir e pressione o pedal do travão onde deseja que esteja a travagem máxima, mesmo que o carro não trave ou bloqueie, não se adapte aos pedais, ajuste a % do travão baixando ou aumentando o valor até encontrar a pressão desejada.

Assim que encontrar o desejado%, tabue a aplicação e "aplique as definições" para queimar as definições no tabuleiro e torná-la permanente.

Se mudar de carro e ajustar novamente o valor, não é necessário "aplicar definições" uma vez que é aplicado em tempo real, apenas "aplica ajustes" quando queremos que seja permanentemente guardado na placa.

Se queremos zonas mortas, tem sempre de aplicá-la a partir da aplicação SRP-MySetup, para que mantenhamos os 65534 passos calibrados nos nossos jogos.

## **EM QUE CIRCUNSTÂNCIAS PODE UTILIZAR A REGULAÇÃO DA PRESSÃO DO TRAVÃO NA CORRIDA?**

Pode ser usado em várias circunstâncias

- Sobreaquecendo os pneus dianteiros, podemos aumentar o valor para travar mais suave e baixar a temperatura.
- Na ultrapassagem extrema queremos travagem extra, baixamos o valor para essa travagem.
- Se estivermos a conduzir há muitas horas e a nossa perna estiver cansada, baixamos o valor para travar com menos pressão e podemos descansar.

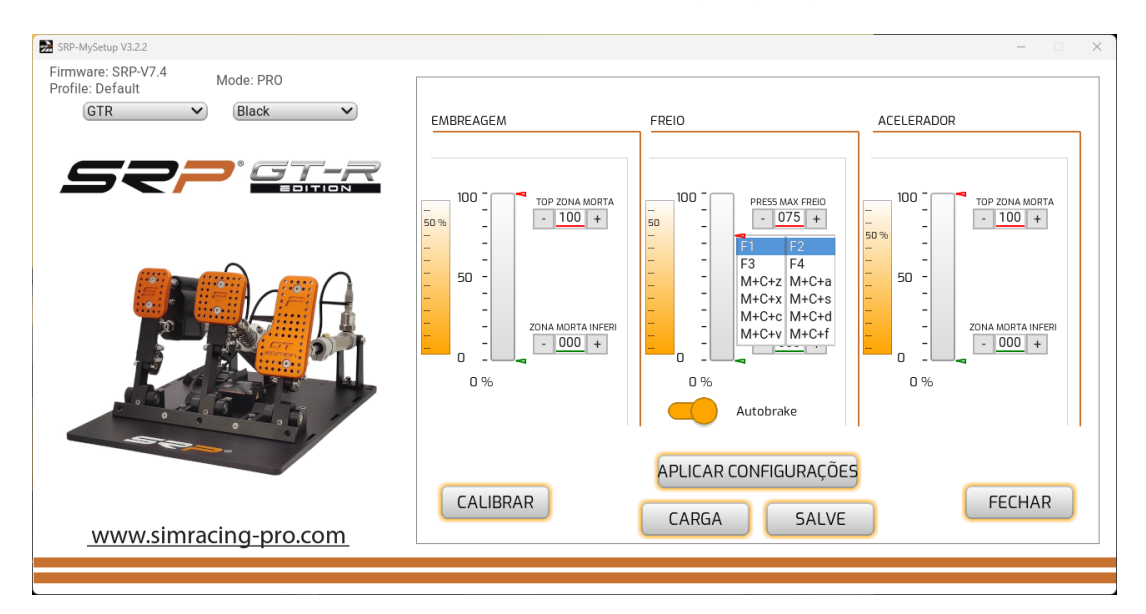

# **AJUSTAR A ZONA DE REGULAÇÃO (CUT)**

Esta definição é para limitar o sinal de travão enviado para o jogo em % **sem aparar a sua viagem a pedal.**

Por exemplo, por muito que baixe o valor **da ZONA DE AJUSTE**, 100% do travão continuará a estar onde o calibra, para não perder viagens a pedal e não cortará o desempenho dos pedais.

Com a qual, esta área de regulação só será utilizada quando tiver uma travagem até ao limite, toda a travagem normal não a utilizará e continuará a usufruir de todo o potencial dos travões SRP, este ajuste pode ser modificado em tempo real atribuindo as teclas no teclado, no volante, no teclado ou no Stream Deck.

Assim que encontrar a sua área de definição, guarde um perfil específico do carro ou do jogo.

#### **LIGUE O MONITOR DE VISUALIZAÇÃO:**

No ecrã principal podemos selecionar o botão "ativar **o monitor**" ou "**ativar o VR monitor**".

Uma vez ativada, poderá visualizar a barra de pedal e o ajuste do travão % no modo "PRO" e no modo "**CUSTOM**" será adicionada outra caixa para visualizar a % da zona "**CUT"**.

Para poder vê-lo durante a reprodução tem de selecionar o modo de janela nos seus jogos.

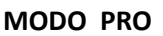

#### **MODO PRO MODO CUSTOM**

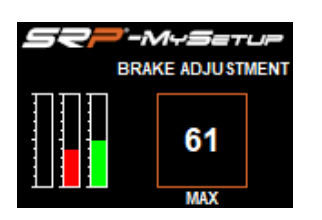

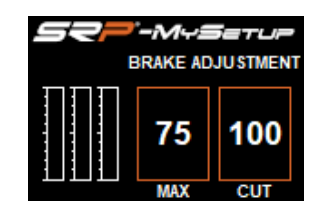

#### **Activa o monitor para visualização de VR:**

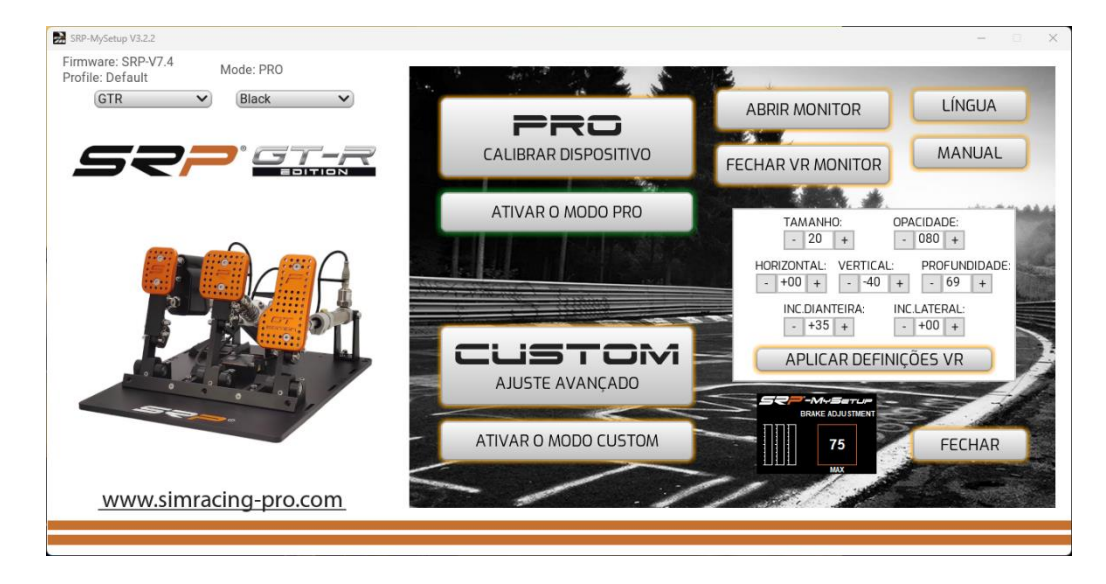

Antes de ativar o monitor, tem de introduzir o jogo, uma vez dentro do separador da aplicação, com a tecla "Windows + down arrow of the cursor para poder localizar" e selecionar "ativar o monitor VR"

Uma vez ativado, aparece um menu no ecrã principal da aplicação SRP-MySetup onde pode ajustar a posição do monitor no seu campo de visão.

Pode modificar a posição do visor em tempo real, sempre que efetuar uma alteração e dar "aplicar definições VR" a posição do monitor será atualizada.

## **SOLUTION OF PROBLEMS**

Se quando abrir a aplicação vê esta vendana, verifique o cabo USB que está corretamente ligado.

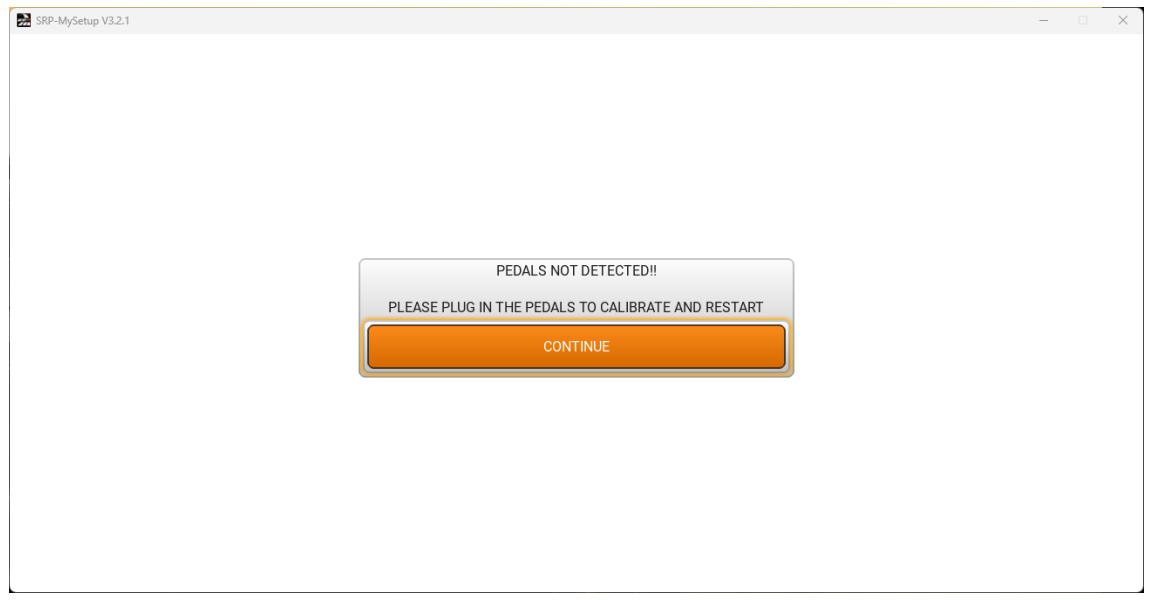

**Se tiver alguma dúvida, contacte por correio. [support@simracing-pro.com](mailto:support@simracing-pro.com)**